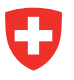

# **Merkblatt StrucTool Admin BV**

# **Alle Aufgaben auf einen Blick**

In StrucTool werden alle Strukturen und Metadaten eines Amtes bzw. einer Institution verwaltet und konfiguriert. Als eingetragener *Admin BV* sind Sie für diese Aufgaben zuständig.

Die Benutzenden und ihre Rechte werden zum Teil in StrucTool und zum Teil in eIAM verwaltet. Als Admin BV verwalten Sie nur den Teil in StrucTool. Nebst der Verwaltung der Benutzerrechte innerhalb Ihres Amtes bzw. Institution stellen Sie zusätzlich auch die Schulung neuer Benutzender sicher. Diese organisieren Sie gemeinsam mit dem BAR über die Plattform LMS. Bei Fragen oder Verbesserungs-vorschlägen kontaktieren Sie das BAR.

Als Admin BV können Sie Strukturen importieren (im Status *in Erarbeitung* / *in Aktualisierung*) und gegebenenfalls klassifizieren.

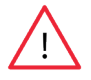

**Wichtig:** In jedem Amt werden mindestens zwei Mitarbeitende für die Rolle des Admin BV bestimmt (ein Admin und ein Stellvertreter, damit immer ein Admin verfügbar ist).

### **Verwaltung der Metadaten**

Sie konfigurieren die Metadaten Zugriffsrechte, Aufbewahrungsfrist, federführende Organisationseinheit und Federführung Mitarbeiter.

Für weitere Informationen zu den Metadaten des Amts konsultieren Sie bitte den Abschnitt 2.3 der Benutzeranleitung.

#### **Wichtig:**

1. Beim Import einer Struktur in StrucTool werden die in der Struktur verwendeten Meta-daten nicht automatisch mit den in StrucTool bereits vorhandenen Metadaten syn-chronisiert. Wurden in der Importdatei andere Metadaten verwendet als in der Organi-sationsverwaltung eingetragen, erscheinen sie nach dem Import zwar im entsprechen-den Feld in der Baumstruktur und in den anderen Ansichten, werden aber nicht auto-matisch in die Liste der Metadaten in der *Organisationsverwaltung* von StrucTool inte-griert. Dies hat zwei Auswirkungen:

Die importierten Metadaten sind in den Filtern der Ansichten nicht verfügbar.

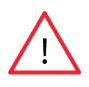

- Die Metadaten sind innerhalb der Strukturen in den Positionen, in denen sie impor-tiert wurden, im entsprechenden Feld unter «Details» sichtbar. Änderungen dieser Metadaten sind ebenfalls möglich. Wird aber eine Änderung vorgenommen und dann abgespeichert, so gehen die zuvor importierten Metadaten verloren. Sie müssen daher sicherstellen, dass sämtliche Metadaten, die in den «Details» verwendet werden sollen auch in der *Organisationsverwaltung* angelegt werden. Kon-sultieren Sie dazu den Abschnitt 2.3.2 der Benutzeranleitung

2. Ähnlich verhält es sich, wenn Metadaten aus der Liste der *Metadaten der Organisation* entfernt werden. Solange die entfernten Metadaten nicht geändert werden, bleiben sie innerhalb der Strukturen in den Positionen, in denen sie genutzt wurden, sichtbar. So-bald Änderungen vorgenommen und gespeichert werden, sind die Metadaten in den Strukturen nicht mehr verfügbar. Aus der Liste der Metadaten der *Organisation* gelöschte Metadaten sind auch in den Filtern der Ansichten nicht mehr verfügbar.

Die Metadaten zu der federführenden Organisationseinheit können, anders als die an-deren Metadaten, auch bearbeitet und in der Struktur automatisch aktualisiert werden. Die Änderungen können über das Bleistiftsymbol vorgenommen werden.

#### Federführende Organisationseinheit

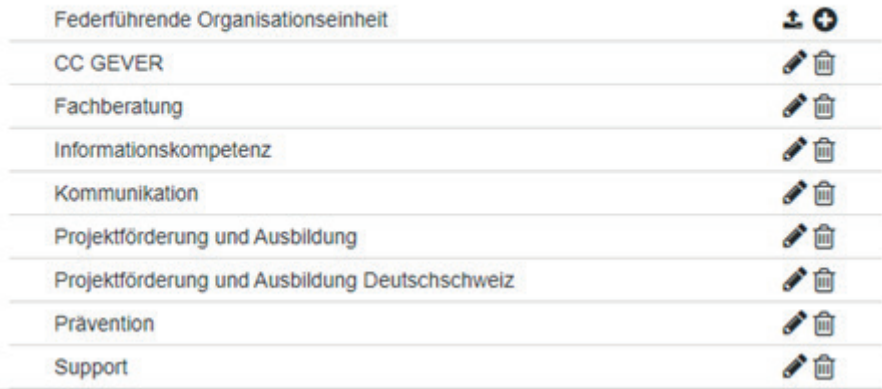

### **Verwaltung der Benutzenden**

Sie sind zuständig für die Verwaltung der Mitarbeitenden in Ihrer Verwaltungseinheit. Das bedeutet, dass Sie Benutzende Ihrer Verwaltungseinheit in StrucTool einladen und auch wieder löschen können.

Soll eine neue Mitarbeiterin oder ein neuer Mitarbeiter in StrucTool arbeiten können, laden Sie sie oder ihn ein, indem Sie ihr oder ihm die Rolle «Benutzer» oder «Admin» zuteilen. Die restlichen Prozesse zur Erteilung der Zugriffsrechte finden in eIAM statt und werden vom BAR verwaltet.

Für weitere Informationen zur Einladung und Verwaltung von Benutzenden konsultieren Sie bitte den Abschnitt Eur weitere information<br>2.2 der Benutzeranleitung.

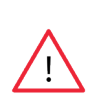

**Wichtig:** Verlässt eine Benutzerin oder ein Benutzer die Verwaltungseinheit, sind Sie dafür zuständig, dass sie oder er von der Benutzerliste in StrucTool entfernt wird. Das BAR empfiehlt, dass die Zugriffsrechte einmal jährlich vom Admin VE überprüft und aktualisiert werden. Damit die Rechte auch in eIAM entfernt werden können, müssen die StrucTool-Verantwortlichen des BAR per E-Mail informiert werden, via eiam-bva-strukturtool@bar.admin.ch

### **Import einer Struktur**

Für weitere Informationen zum Import von Strukturen konsultieren Sie bitte den Abschnitt 7.6 der Benutzeranleitung.

### **Klassifizierung**

Für weitere Informationen zur Klassifizierung von Strukturen konsultieren Sie bitte den Abschnitt 7.8 der  $\mathbb{M}$ Benutzeranleitung.

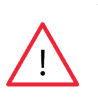

**Wichtig:** Es müssen mindestens zwei Personen innerhalb des Amts und zwei Mitarbeitende des BAR Zugriff haben. Ausserdem muss im BAR neben den für die Überprüfung und Beurteilung zu-ständigen Mitarbeitenden auch der für StrucTool verantwortlichen Person Zugriff erteilt wer-den, um den Zugang zur Struktur auch bei Absenzen oder Austritten sicherzustellen.

## **Kontakt bei Fragen**

Bei Fragen oder Unklarheiten kontaktieren Sie bitte Anbieten.abliefern@bar.admin.ch oder die zuständige Beratungsperson BAR.